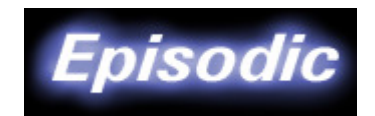

## **Video Library Manager Version 1.1**

# **User's Manual**

A product from

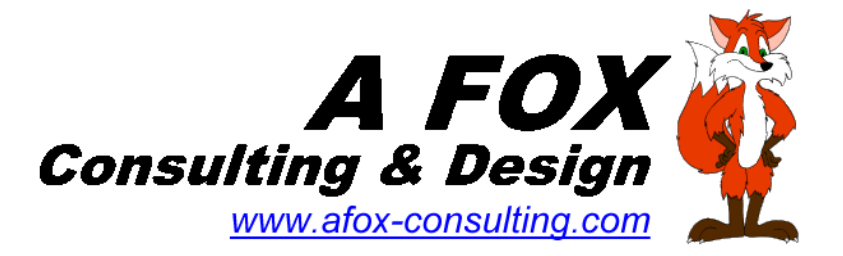

Copyright (©) 2009 A Fox Consulting & Design

Document version 01a Dated 02-05-2009

> Copyright (©) 2009 A Fox Consulting & Design

### **- TABLE OF CONTENTS -**

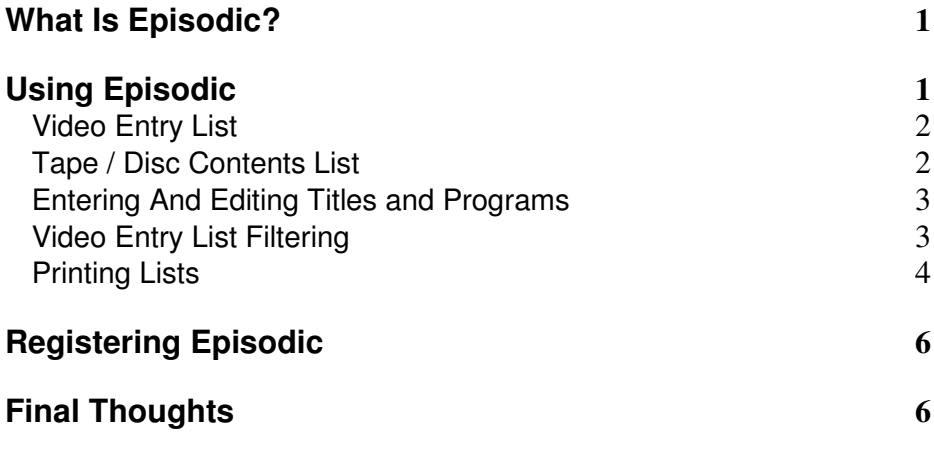

Copyright (©) 2009 A Fox Consulting & Design

## **What Is Episodic?**

Episodic is a video library manager geared less towards cataloging movies, and more towards managing television series episodes, cartoons, and other individually recorded programs on compilationstyle VHS tapes or DVD's. When I designed Episodic I wanted a library manager that could:

- Make Table Of Contents lists for tapes full of show episodes and cartoons
- Give me the ability to quickly get answers to question like, "Do I have this episode?" and "Which episodes do I have right now?"
- Let me quickly identify episodes I have recorded and their quality
- Let me query and report on lists of episodes or cartoons featuring specific characters

Episodic delivers on all of these features.

#### **Using Episodic**

Episodic is relatively straight forward to use. The different parts of the main window are outlined below:

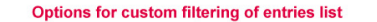

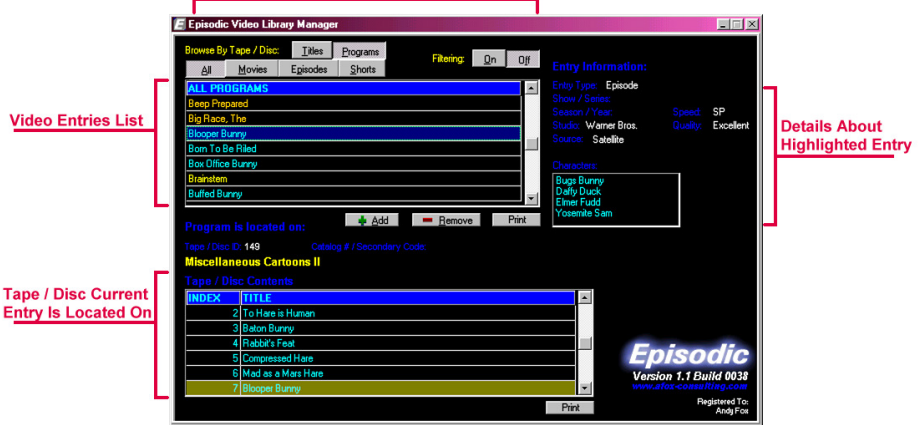

#### **Video Entry List**

Based upon the **Titles** and **Programs** buttons above, the video entry list grid can display either tape or disc titles only, or display the video programs (episodes, movies, shorts, or all) on those tapes or discs. The video entry list is sorted alphabetically.

Tape and disc titles are colored white. When displaying program entries, the titles are color-coded based on the recorded quality assigned to them. The currently selected row will be highlighted in blue.

#### **Tape / Disc Contents List**

Below the video entry list, this grid will display the complete contents of the tape or disc the currently highlighted program is contained on, sorted by index / chapter. The current entry from the video entry list will be highlighted for easily identification of its placement on the piece of media. Double-clicking on another program will scroll the video entry list grid to that entry.

#### **Entering And Editing Titles and Programs**

The actions of the **Add** and **Remove** buttons below the video entries list are determined by what is currently being displayed in the video entries list. If you are currently viewing titles, clicking the **Add** button will let you add a new disc or tape to the Episodic database. If you are currently viewing program entries, clicking Add will let you **add** a new program entry.

All video program entries must be associated with a tape or disc they are recorded on. If this is your first time running Episodic the first thing you will want to do is enter a tape or disc title so you can add some program entries to it. Click the **Titles** button so you are viewing tape / disc titles, then click the **Add** button to add a tape / disc title to the database. Once you have a title in the database you can click the **Programs** button and begin entering programs for your tape or disc.

Double-clicking on any row allows you to edit its detail information.

Clicking the **Remove** button will remove whatever entry is currently highlighted. Episodic will ask if you are sure you want to delete the entry first. Note that removing a disc or tape title will also remove any video program entries associated with that tape or disc.

#### **Video Entry List Filtering**

In addition to displaying only titles, episodes, movies, or shorts, the video entry list can also be filtered to include only entries for a specific studio, series, or entries that feature specific characters. This is accomplished by using the Filter **On** button:

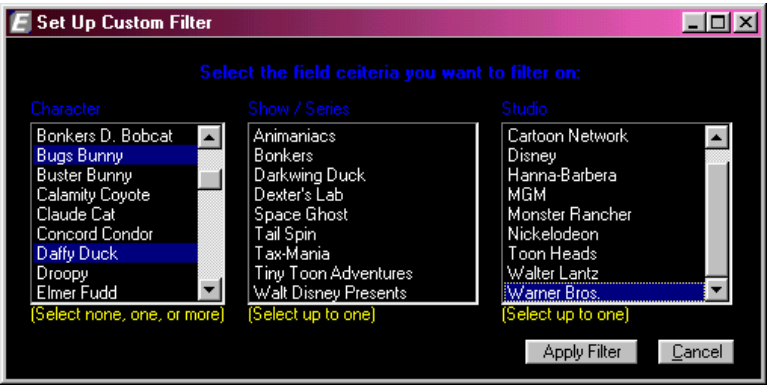

Setting up a custom filter is very easy; just select the character(s), show, and/or studio to filter on. You can filter on only one element or all three.

The contents of the lists displayed are generated dynamically by Episodic and are based on the current information found in the video database.

When filtering is turned on, the title bar of the video entry grid will change from **blue** to **green** to remind you that the list you are looking at is filtered.

The video entry list will remain filtered until the **Off** button is clicked.

#### **Printing Lists**

The Print buttons beneath each data grid will produce a printed report containing the rows currently displayed. For the video entry list, a Title List or Program List will be printed depending on what is being viewed. An example is shown below.

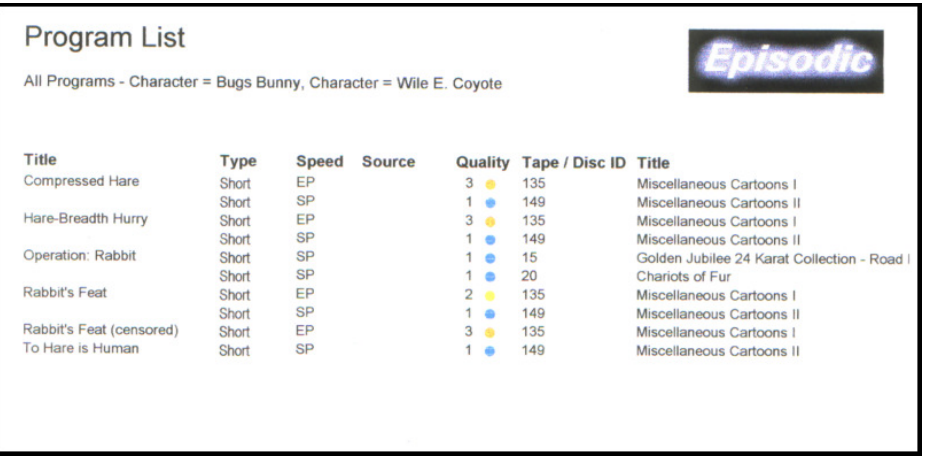

Note that duplicate show titles are blanked out for ease of reading and quickly identifying multiple copies of the same episode, movie, or short. For space and printer considerations, the recorded quality is printed as a numeric value from 1 (excellent) to 4 (poor) with a colored dot representing the quality.

For the Tape / Disc Contents list, a formatted table of contents-style list will be printed. This list can be stored with the particular tape or disc for easy program identification.

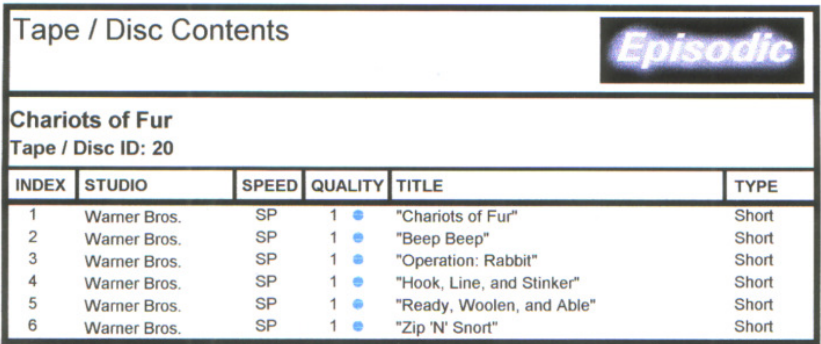

Copyright (©) 2009 A Fox Consulting & Design Page 5

The Tape / Disc Contents list has a few extra formatting features over the Title/Program List: titles for episodes and shorts are placed in quotes and a fragment / incomplete indicator (F) will display next to the quality color dot.

Episodic will print its lists to the current default printer.

## **Registering Episodic**

Episodic is free to try for an unlimited period of time. However, until it is registered, Episodic is limited to handling a maximum of 30 tape / disc titles and/or program entries. Purchasing a software license and registering your copy of T-Cubed will remove these limitations.

## **Final Thoughts**

Episodic is a simple video manager designed for home use. It is not intended to be a robust all-in-one solution for everyone's video library needs. However, we are always looking for ways to improve our software to meet the needs of users. If you have a suggestion for a future improvement to our software, or if you wish to report a bug, please feel free to contact us.

A Fox Consulting & Design Web: http://www.afox-consulting.com Email: afoxconsulting@comcast.net